## ДЕПАРТАМЕНТ СМОЛЕНСКОЙ ОБЛАСТИ ПО ОБРАЗОВАНИЮ И ПАУКЕ

МУНИЦИНАЛЬНОЕ БЮДЖЕТНОЕ УЧРЕЖДЕНИЕ ДОПОЛНИТЕ ЛЬНОГО ОБРАЗОВАНИЯ «ЦЕНТР ДЕТСКОГО (ЮНОШЕСКОГО) ТЕХНИЧЕСКОГО ТВОРЧЕСТВА»

У ГВЕРЖДАЮ:

А.А. Овчаров

 $-69$  2023r. No 22

#### **ПРИНЯТА**

**AOD MEY/IO &LIIOTI>** на заседании педагогического совста or  $31.08$  2023). Протокол № 1

#### ДОПОЛНИТЕЛЬНАЯ ОБЩЕОБРАЗОВАТЕЛЬНАЯ ОБЩЕРАЗВИВАЮЩАЯ ПРОГРАММА технической направленности

#### «КОМПЬЮТЕРНАЯ ГРАФИКА»

Возраст обучающихся: 8-16 лет Срок реализации: 2 года

> Автор-составитель: Грусова Елена Михайлован, педагог дополнительного образования

# Овчаров Андрей **Арнольдович**

Подписан: Овчаров Андрей Арнольдович<br>DN: C=RU, S=Смоленская область, L=Рославль,<br>T=директор, O="МУНИЦИПАЛЬНОЕ БЮДЖЕТНОЕ<br>УЧРЕЖДЕНИЕ ДОПОЛНИТЕЛЬНОГО<br>ОБРАЗОВАНИЯ ""ЦЕНТР ДЕТСКОГО<br>ПОНОШЕСКОГО) ТЕХНИЧЕСКОГО<br>TBOPUECTBA"", CHИЛС

⊌=Андреи Арнольдович, ⊳N=Овчаров,<br>СN=Овчаров Андрей Арнольдович<br>Основание: Я являюсь автором этого документа<br>Местоположение: место подписания<br>Дата: 2023-09-04 17:23:18<br>Foxit Reader Версия: 9.7.0

г. Рославль, 2016

#### **Пояснительная записка**

Дополнительная общеобразовательная общеразвивающая программа **«**Компьютерная графика**»** разработана в соответствии:

- с Федеральным законом «Об образовании в Российской Федерации» от 29 декабря 2012 г. №273-ФЗ;
- с Порядком организации и осуществления образовательной деятельности по дополнительным общеобразовательным программам (Приказ Министерства просвещения РФ от 27 июля 2022 г. №629);
- с Концепцией развития дополнительного образования детей (Распоряжение правительства РФ от 31 марта 2022 г. №678-р);
- с СанПиН 2.4.4.3648-20 «Санитарно-эпидемиологические требования к организациям воспитания и обучения, отдыха и оздоровления детей и молодежи» (Постановление Главного государственного санитарного врача Российской Федерации от 28 сентября 2020 г. № 28);
- с Уставом МБУДО «ЦДЮТТ»;
- с Методическими рекомендациями по проектированию дополнительных общеразвивающих программ (включая разноуровневые программы) (письмо Минобрнауки РФ от 18 ноября 2015г. №09-3242).

Дополнительная общеобразовательная общеразвивающая программа «Компьютерная графика» создана для повышения интереса учащихся к предмету «Информатика» и привития навыков, которые могут пригодиться им в их дальнейшей профессиональной деятельности.

Работа с компьютерной графикой – одно из самых популярных направлений использования персонального компьютера и занимаются этой работой не только профессиональные художники и дизайнеры. В любой организации время часто возникает необходимость в подаче рекламных объявлений в журналы и газеты или просто в выпуске буклета или рекламной листовки. Без компьютерной графики не обходится ни одна современная мультимедийная программа.

Необходимость широкого использования графических программных средств стала особенно ощутимой в связи с развитием Интернета. Даже беглого просмотра страниц достаточно, чтобы понять, что страница, которую оформили без компьютерной графики, не имеет шансов выделиться на фоне широкого круга конкурентов и привлечь к себе массовое внимание.

Именно растровую графику применяют при разработке электронных (мультимедийных) и полиграфических изданий. В Интернете пока применяются только растровые иллюстрации. Понятно, что доля графических данных в профессиональной деятельности любого рода неуклонно растет. Следовательно, требуются средства для работы с изображениями и специалисты, умеющие правильно работать с этими средствами.

Стремительное развитие вычислительной техники открывает новые возможности и в искусстве фотографии. С появлением цифровых фотоаппаратов пользователи получили возможность моментально получить цифровой образ объекта съемки. Это и породило потребность в их обработке, восстановлении, создании на их основе новых изображений, коллажей и т. д. то есть проводить качественную и оперативную обработку фотографии для ее последующей распечатки или размещения в Интернете. Именно поэтому возникла необходимость в создании данной программы. Именно эти актуальные знания и умения получат учащиеся, обучаясь по данной программе.

*Направленность* программы – техническая.

*Вид программы* – модифицированная.

*Уровень программы* – базовый.

*Актуальность* программы «Компьютерная графика» заключается в том, что она создана на анализе детского и родительского спроса на дополнительные образовательные услуги для удовлетворения познавательных интересов учащихся младших классов и расширения имеющихся знаний и умений старших школьников по информационнокоммуникационным технологиям.

*Новизна.* Программа «Компьютерная графика» является дополнительной общеобразовательной общеразвивающей программой предметной области информатики. В рамках программы изучаются как общие понятия компьютерной графики и формы представления графической информации, так и особенности работы с изображениями с помощью конкретного инструмента обработки растровой графики на примере использования графического редактора Adobe Photoshop. В данной программе предусматривается углубленное изучение темы «Технология создания и обработки графической и мультимедийной информации». Также включено изучение некоторых новых вопросов, выходящих за ее рамки, например, рассмотрение методов ретуширования и восстановления изображений.

Предлагаемая в данной программе система формирования знаний, умений и способов деятельности, развития и социализации учащихся заключается в организации технологичного подхода к обучению, в проблемном изложении материала педагогом, в переходе от репродуктивного вида работ к самостоятельным, поисково-исследовательским видам деятельности. В связи с этим основным методом обучения в данном курсе является метод проектов, а основная методическая установка – обучение учащихся навыкам самостоятельной, творческой деятельности.

*Педагогическая целесообразность* данной программы видится в возможности долговременного влияния на формирование личности подростка, предоставление ему широких возможностей для самовыражения средствами компьютерной графики. Профессиональной компьютерной графикой, как правило, занимаются дети старшего школьного возраста и большинство обучающих программ по этой теме рассчитаны, как минимум, на старшеклассников. Но сейчас в объединения приходят дети младшего и среднего школьного возраста с запросом «научиться рисовать на компьютере». Возникла необходимость адаптировать сложный материал к данному возрасту.

*Отличительной особенностью* освоения данной образовательной программы является то, что она не дублирует общеобразовательные программы в области информатики. Ее задачи иные: развитие интеллектуальных способностей и познавательных интересов учащихся, воспитание правильных моделей деятельности в областях применения растровой компьютерной графики, профессиональная ориентация.

#### **Режим занятий**

Программа «Компьютерная графика» рассчитана на учащихся 8-16 лет. Программа разработана на 2 года обучения. Общее количество часов в год – 144. Занятия проводятся 2 раза в неделю по 2 часа.

#### *Форма организации образовательного процесса* – очная.

*Формы организации деятельности* учащихся на занятиях: групповая, малыми группами, индивидуальная. Количество обучаемых в группе может составлять 10 человек, как и количество компьютеров, чтобы каждый учащийся мог работать за отдельным компьютером.

Группы для обучения комплектуются без специального отбора. Принимаются все желающие, проявляющие интерес к компьютеру как объекту познания. Формируются группы из учащихся близкого возраста, чтобы оптимально выбрать методы и приемы обучения.

Занятия проводятся в специально оборудованном компьютерном классе. Степень реализации программы зависит от технической оснащенности компьютерного класса, наличия программного обеспечения и уровня материальной поддержки учебного процесса. Для практического освоения правил работы в сети компьютерный класс подключен к Интернету.

*Виды занятий* комплексные с сочетанием различных видов деятельности: лекции, практические занятия. Преобладают практические занятия, так как необходимо закрепить полученные знания, умения, навыки. При изучении теоретических знаний используются методы беседа, рассказ, лекции, мультимедийные презентации, игра, а также практические упражнения, подача познавательного материала, показ изучаемого материала, использование наглядных пособий, специальной литературы, схем, чертежей, дидактического раздаточного материала, практикумы, конкурсы, творческие проекты, работа с Интернет-ресурсами. Занятия предусматривают также различные виды самостоятельной исследовательской работы (наблюдения и подготовка докладов, презентаций, проектов). Используется проектная деятельность как особая форма учебной работы, способствующая воспитанию самостоятельности, инициативности, ответственности, повышению мотивации и эффективности учебной деятельности.

**Обучение по дополнительной общеобразовательной общеразвивающей программе «**Компьютерная графика**» является доступным для детей с ограниченными возможностями здоровья**, так как в учреждении есть необходимая база и условия для организации занятий с данными детьми.

**Данная программа доступна для детей, проживающих в сельской местности и на отдаленных территориях**, так как расписание занятий по программе позволяет корректировать время занятий и занятость учебного класса. Для таких детей есть возможность обучаться в течение всей семидневной рабочей недели, в том числе в выходные дни.

**Содержание общеобразовательной программы адаптировано к потребностям конкретного ребенка, проявившего выдающиеся способности, находящегося в трудной жизненной ситуации**. В процессе реализации программы создаются педагогические условия для оптимального развития одаренных детей.

**Реализация программы возможна с использованием современных информационных и телекоммуникационных технологий.** В разделе «Дистанционное обучение» на официальном сайте учреждения представлены различные виды занятий, варианты опросов, заданий, тестов.

**Использование современных образовательных технологий:** При обучении по программе используются такие технологии как:

- 1) технология проектной деятельности (развитие исследовательских навыков в процессе обучения с последующей презентацией результатов работы);
- 2) информационные компьютерные технологии мультимедиа технология (систематизация, хранение, воспроизведение и постоянное увеличение базы информации);
- 3) технология развивающего обучения (всестороннее гармоническое развитие личности ребенка, обучение на высоком уровне трудности);
- 4) технология проблемного обучения (создание под руководством педагога проблемных ситуаций и активная самостоятельная деятельность учащегося по их разрешению);
- 5) технология уровневой дифференциации (учитывание индивидуальных способностей и возможностей каждого учащегося);
- 6) технология тестового обучения (развитие интеллектуальных, умственных способностей, отслеживание результатов обучения);
- 7) здоровьесберегающие технологии (сохранение и укрепление здоровья учащихся).

*Цель:* дополнение и углубление системы базовых знаний по информационным технологиям для создания и редактирования растрового изображения.

#### *Задачи:*

*обучающие:*

 расширить представления учащихся о возможностях компьютера, областях его применения;

- овладеть умениями эффективно использовать современное аппаратное и программное обеспечение компьютера при работе с растровой компьютерной графикой;
- расширить опыт использования информационных технологий в индивидуальной и коллективной учебной и познавательной, в том числе проектной деятельности.
- расширить базу для ориентации учащихся в мире современных профессий, познакомить на практике с деятельностью художника, дизайнера;

#### *развивающие:*

- развивать интеллектуальные способности и познавательные интересы учащихся;
- развивать художественный вкус, трудовую и творческую активность;
- формировать навыки сознательного и рационального использования компьютера в своей повседневной, учебной, а затем профессиональной деятельности;

#### *воспитательные:*

- формировать творческий подход к поставленной задаче;
- формировать установки на позитивную социальную деятельность в информационном обществе, на недопустимость действий, нарушающих правовые и этические нормы работы с информацией;
- ориентировать на выбор информационно-технологического профиля обучения.

#### **Планируемые результаты освоения программы**

#### **Личностные результаты**

У учащихся будут сформированы:

 ответственное отношение к учению, готовность и способность учащихся к саморазвитию и самообразованию на основе мотивации к обучению и познанию;

- мотивация изучения технических и программных средств обработки графических, звуковых и видеоданных;
- осознание возможностей реализации творческих и художественных способностей посредством вычислительных систем;
- развитие осознанного и ответственного отношения к собственным поступкам при работе с графической информацией;
- гражданская идентичность;
- самоопределение в выбранной сфере будущей профессиональной деятельности.

#### **Метапредметные результаты**

#### *Познавательные*

У учащихся будут сформированы действия:

- ориентироваться в своей системе знаний, отличать новое от уже известного;
- владеть способами решения проблем технического и поискового характера.

#### *Регулятивные*

У учащихся будут сформированы действия:

- излагать мысли в четкой логической последовательности;
- управлять своей деятельностью, осуществлять контроль и ее коррекцию, проявлять инициативность и самостоятельность;
- планировать свои действия на отдельных этапах работы над проектом;
- оформлять результаты в виде материального продукта (иллюстрация, коллаж, плакат).

#### *Коммуникативные*

У учащихся будут сформированы действия:

 уметь работать в паре и в коллективе, эффективно распределять обязанности;

- владеть коммуникативной деятельностью, активно и адекватно использовать информативные средства для решения учебных задач;
- уметь осознанно использовать речевые средства в соответствии с задачей коммуникации;
- уметь выражать разнообразные эмоциональные состояния при выполнении творческих работ;
- формировать коммуникативную компетентность в общении и сотрудничестве со сверстниками, взрослыми в процессе творческой деятельности.

#### **Предметные результаты первого года обучения**

*Учащиеся должны знать:*

- различные форматы документов точечных рисунков;
- назначение и возможности программы Adobe Photoshop;
- элементы пользовательского интерфейса: назначение инструментов, панелей и палитр, правила выбора инструмента или команды меню программы Adobe Photoshop;
- устройства ввода и вывода изображений;
- способы представления изображения для различных устройств;
- единицы измерения физического размера изображения;
- команды пункта меню «Изображение»;
- виды и особенности использования инструментов ретуширования изображения;
- способы работы с инструментами, предназначенными для выделения областей, способы изменения границ выделения, виды и возможности преобразований выделенной области;
- способы повышения резкости изображения, осветления и затемнения фрагментов изображения;
- режимы работы с выделенными областями;
- назначение маски;
- назначение канала;
- сущность и специфику слоя, фонового слоя;
- назначение и виды фильтров.

#### *Учащиеся должны уметь:*

- следовать требованиям техники безопасности, гигиены и ресурсосбережения при работе со средствами информационных и коммуникационных технологий;
- определять наиболее предпочтительный способ представления графической информации для решения конкретной задачи;
- создавать графические документы и задавать их параметры, сохранять документы в различных форматах, копировать информацию из одного документа в другой;
- находить нужные палитры в окне программы Adobe Photoshop, открывать и скрывать палитры;
- использовать инструмент «Текст» для ввода текста, редактировать введенный текст;
- управлять окном просмотра документа, в том числе масштабом просмотра;
- определять наиболее предпочтительные устройства ввода-вывода для представления изображения;
- определять физический размер изображения по заданному размеру в пикселях и разрешению;
- настраивать яркость и контрастность изображения, цветовой баланс изображения, осуществлять цветовую коррекцию;
- изменять размеры изображения, кадрировать изображение;
- применять различные инструменты выделения, перемещать и изменять границы выделения, преобразовывать выделенную область;
- использовать режим быстрой маски;
- применять и редактировать маску слоя;
- сохранять выделенную область в каналах;
- создавать надписи для оформления различных документов, презентаций, подписей работ;
- создавать графические изображения для использования в докладе, статье, мультимедиа-презентации, размещения на WEB-странице.

#### **Предметные результаты второго года обучения**

*Учащиеся должны знать:*

- сущность и особенности растрового и векторного способов представления графической информации;
- возможности области применения, достоинства и недостатки растровой и векторной графики, виды современных графических редакторов;
- назначение и возможности программы Adobe Photoshop;
- способы представления изображения для различных устройств;
- способы создания и обработки графической информации;
- особенности создания компьютерного коллажа;
- особенности формирования многослойных изображений;
- особенности работы с текстовыми слоями и использования текстовых надписей в графическом документе;
- назначение и виды спецэффектов.

*Учащиеся должны уметь:*

- следовать требованиям техники безопасности, гигиены и ресурсосбережения при работе со средствами информационных и коммуникационных технологий;
- выбирать и использовать основные инструменты графического редактора для создания и обработки простейших изображений;
- применять различные возможности Adobe Photoshop для восстановления старых или испорченных фотографий;
- оперировать с многослойными изображениями, создавать, редактировать и трансформировать слои;
- использовать возможности Adobe Photoshop (слои, выделение, фильтры и т.п.) для создания спецэффектов;
- применять возможности программы Adobe Photoshop для создания сложных фотоколлажей;
- применять различные возможности Adobe Photoshop для редактирования фотографий.

#### **Формы контроля реализации программы**:

опрос, тестирование, проекты, конкурсы.

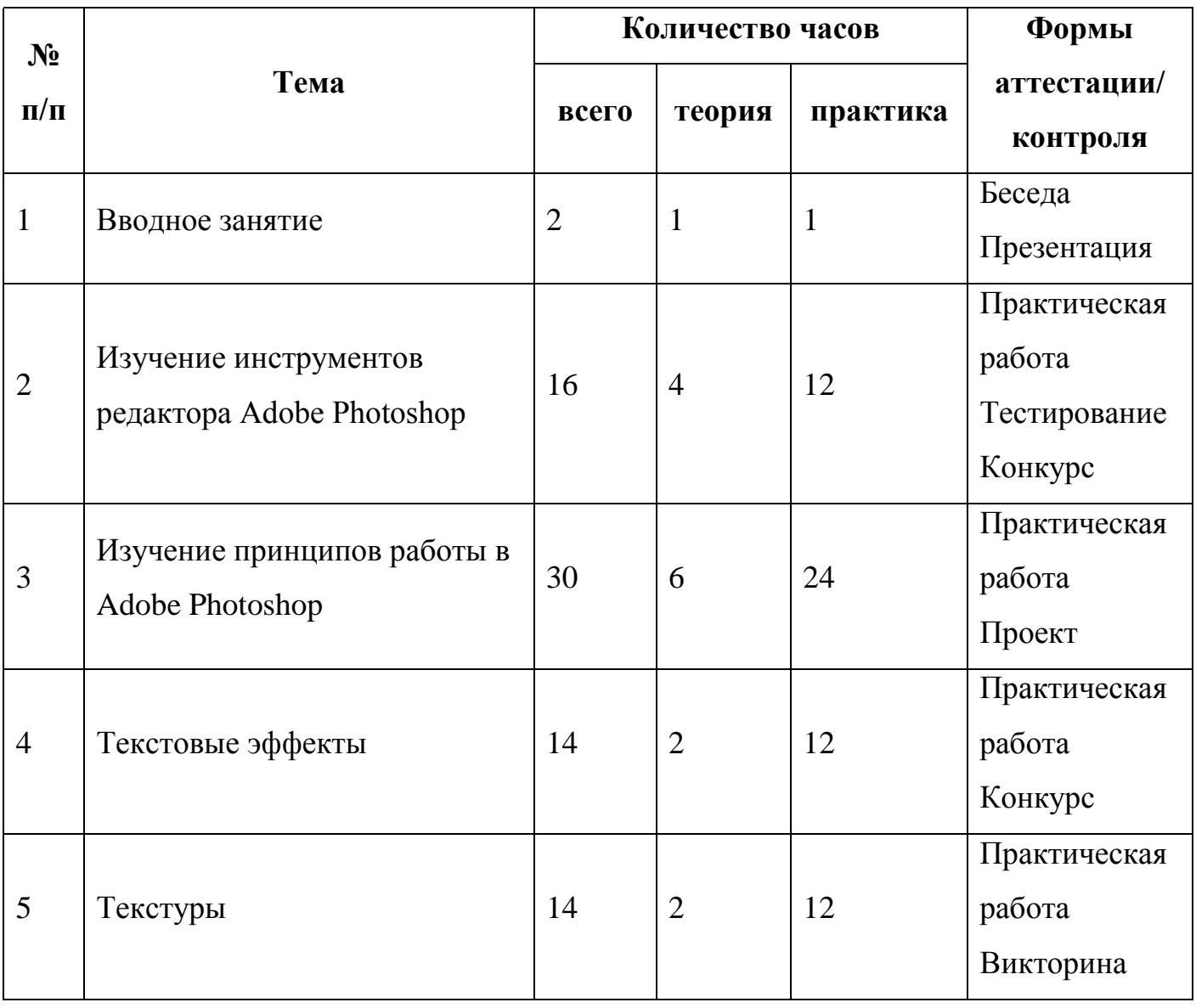

### **Учебный план первого года обучения**

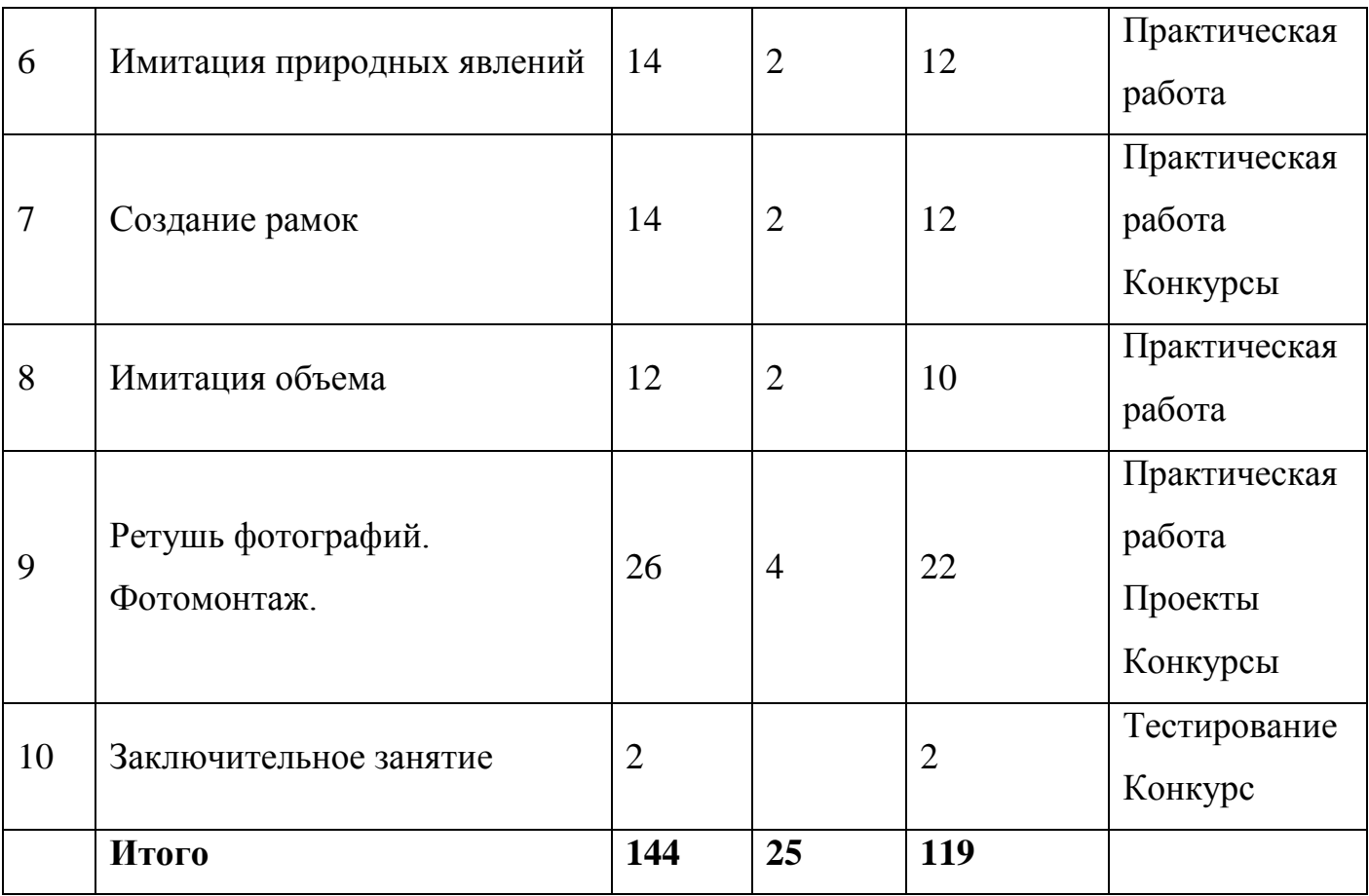

#### **Содержание учебного плана**

### *1. Вводное занятие*

*Теория:* Правила техники безопасности. Правила поведения в кабинете. Правила пожарной безопасности. Знакомство с программой работы на год. Просмотр работ учащихся предыдущих выпусков.

*Практика:* Тестирование учащихся.

### *2. Изучение инструментов редактора Adobe Photoshop*

*Теория:* Графический редактор Adobe Photoshop: назначение, возможности и области применения. Знакомство с растровой графикой. Интерфейс программы Adobe Photoshop: структура и компоненты пользовательского интерфейса программы: меню, панели, палитры и т.д. Особенности меню. Рабочее поле. Панели – вспомогательные окна. Освоение базовых навыков работы в программе Adobe Photoshop: создание и открытие документов, управление режимами просмотра, отмена действий и т.д.

Сходство и отличие от работы в Paint (растровая графика, способ копирования, вырезания, переноса, слои, области выделения, сложные параметры инструментов).

Организация панели инструментов. Изучение простых инструментов редактора Adobe Photoshop: ластик, кисть, овальная, прямоугольная область выделения. Инструменты рисования и заливки.

Анимация – выразительный инструмент отображения компьютерной графики.

*Практика:* Графика для презентаций, электронных документов, смайлы, оформление электронных писем, открыток, календарей.

#### **3.** *Изучение принципов работы в Adobe Photoshop*

*Теория:* Просмотр изображения в разном масштабе. Строка состояния. Создание изображения. Выполнение кадрирования изображений. Обрезка и выравнивание изображений. Выбор цвета. Коррекция изображений. Увеличение яркости и контраста изображений.

Основы работы со слоями. Послойная организация изображения. Понятие слоя. Создание, выделение, изменение, удаление, связывание, объединение слоев. Редактирование фонового слоя. Создание многослойного изображения. Основные действия со слоями. Эффекты слоя. Трансформация слоя. Изменение прозрачности слоя. Редактирование фонового слоя.

Работа с текстом в Adobe Photoshop. Преобразование текста в фигуру. Трансформация текста. Использование различных эффектов.

Способы ввода информации в компьютер: сканирование, загрузка с цифровой фото- или видеокамеры, рисование с помощью мыши или графического планшета. Способы вывода графики: вывод на монитор или телевизор, печать с помощью принтера. Способы обработки изображений.

*Практика*: Ввод, вывод, создание и обработка изображений с помощью компьютера; ретуширование, изменение размера, обрезание, повторная выборка, фильтрация, фотомонтаж; ввод, редактирование форматирование символов и абзацев.

#### *4. Текстовые эффекты*

*Теория:* Создание нового изображения. Оформление текстов. Редактирование, деформация, объем.

*Практика:* Оформление различных документов, презентаций, красочных подписей, обложки книг, музыкальных альбомов, подпись работы. Создание текстовых надписей – праздничный текст, космический текст, акварельный текст, текстурный текст, светящийся текст, тексты с эффектом зеркального отражения, с многослойной обводкой, с 3-D эффектом.

#### *5. Текстуры*

*Теория:* Создание новых текстур. Фильтры. Галерея фильтров. Комбинирование эффектов фильтров. Текстурирование с помощью стилей слоя. Режимы наложения. Дополнительные параметры.

*Практика:* Создание текстур – деревянная текстура, каменная стена, военный камуфляж, скалистая текстура, льняная текстура, узор плитки, фоновый узор, 3D геометрический узор. Создание макета сайта с использованием нескольких текстур. Создание фона для Web-странички.

#### *6. Имитация природных явлений*

*Теория:* Изучение свойств различных инструментов, позволяющих обрабатывать готовые изображения.

*Практика:* Рисуем облака, зимний лес, осенняя листва, закат солнца, молния, сказочная метель, эффектный туман, отражение в воде.

#### *7. Создание рамок*

*Теория:* Создание нового изображения. Способы создания рамок: обводка, использование кисти, эффекты фона.

*Практика:* Создание рамок – простая рамка-полоска, рамка со скругленными углами, фигурная рамка, градиентная рамка, прозрачная рамка, художественная рамка, деревянная рамка. Вставка фотографий в готовые рамки.

#### *8. Имитация объема*

*Теория:* Использование инструмента трансформации. Анализ, подбор палитры. Использование палитры инструментов. Использование слоев, фильтров, каналов. Корректировка изображений. Работа 3D фильтров.

*Практика:* Открытка «Новогодние шары», «Новогодние шары со звездами», металлические трубы, литой диск, стеклянный шар, объемная планета, фантастическая сфера, золотые часы.

#### *9. Ретушь фотографий. Фотомонтаж*

*Теория:* Инструменты ретуширования изображения. Способы и инструменты устранения дефектов изображений. Маски. Режимы для работы с выделенными областями: стандартный и режим быстрой маски. Уточнение предварительно созданного выделения в режиме быстрой маски. Монтаж изображений. Использование фильтров. Коррекция экспозиции и цветового баланса, устранение недостатков на портретах, художественное оформление, восстановление старых снимков.

*Практика:* Ретуширование и восстановление фотографий. Стилизация фотографий с помощью последовательного применения фильтров. Раскрашивание черно-белого снимка. Слияние фотографий. Замена лиц на фотографиях, размещение в кадре новых предметов или людей. Украшение фотографий. «Комната смеха» – трансформация своей фотографии.

#### *10.Заключительное занятие*

*Практика:* Тестирование учащихся и практическое задание в зачетной работе в соответствии с учебной программой по курсу «Компьютерная графика». Отбор лучших работ на конкурс-выставку.

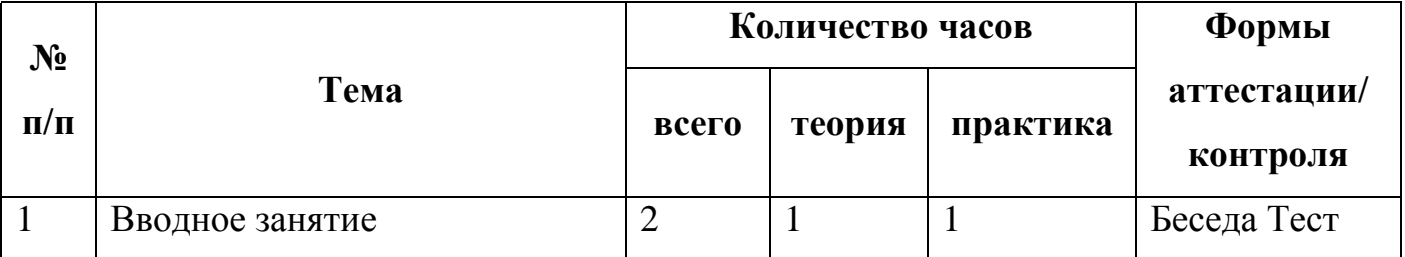

#### **Учебный план второго года обучения**

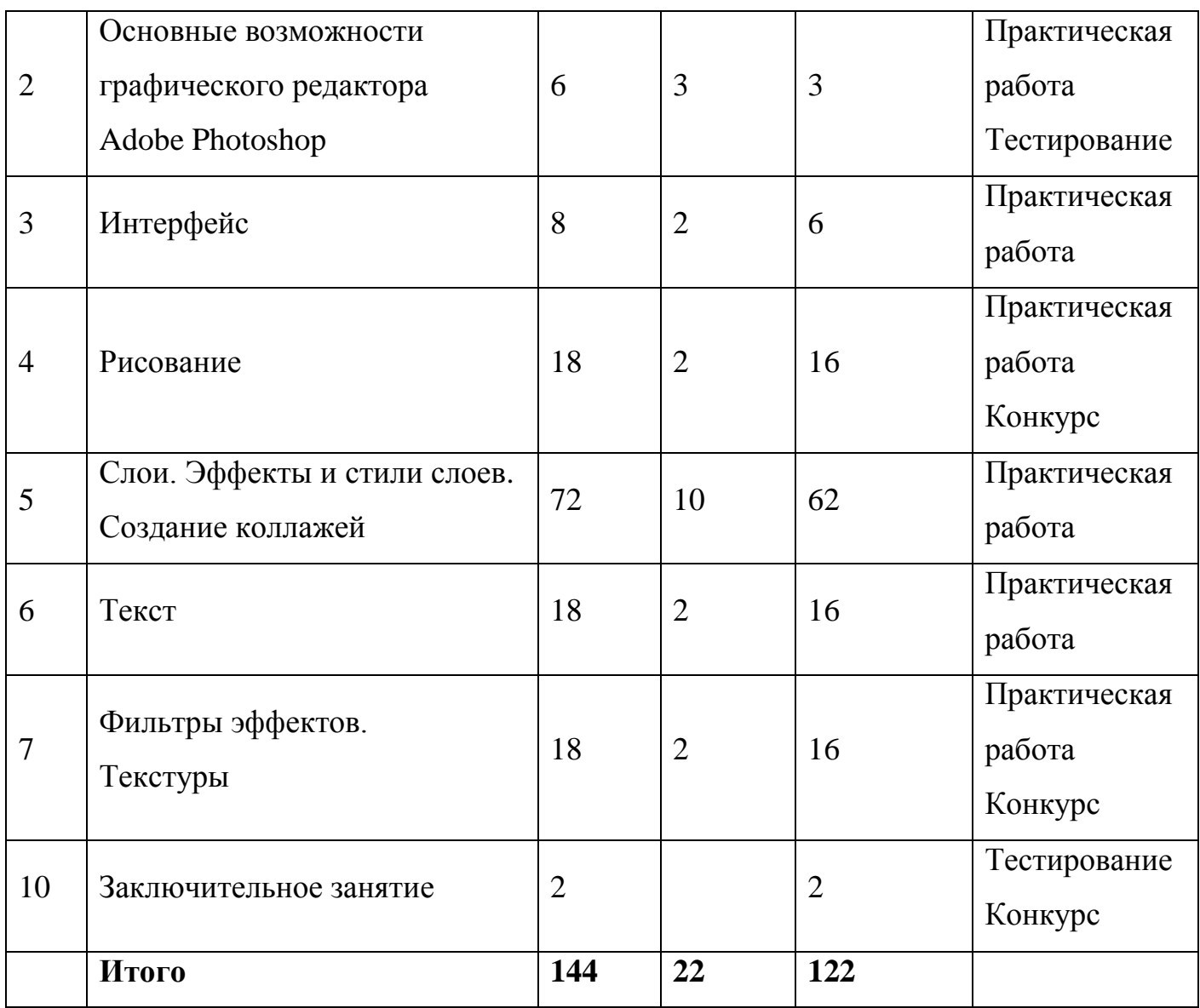

#### **Содержание учебного плана**

#### *1. Вводное занятие*

*Теория:* Правила техники безопасности. Правила поведения в кабинете. Правила пожарной безопасности. Знакомство с программой работы на год. Просмотр работ учащихся предыдущих выпусков.

*Практика:* Тестирование учащихся.

### *2. Основные возможности графического редактора Adobe Photoshop*

*Теория:* Введение в область графических редакторов. Типы компьютерной графики. Понятие «пиксел». Характеристики растрового изображения, разрешения и размеры. Векторная графика. Достоинства и недостатки векторной графики. Сравнение растровой и векторной графики. Особенности растровых и векторных программ. Форматы файлов (PCX,BMP,JPEG,GIF,PNA,PCD,PSD).

Особенности и знакомство со средой графического редактора Adobe Photoshop.

*Практика:* Создание и сохранение файла.

#### *3. Интерфейс*

*Теория:* Интерфейс. Строка функций меню. Панель инструментов. Палитры.

Способы изменения масштаба просмотра. Быстрое перемещение по изображению. Знакомство с «горячими клавишами». Отмена и восстановление действий. Подробное изучение различных палитр графического редактора Adobe Photoshop и их свойства.

*Практика*: работа с палитрами графического редактора Adobe Photoshop.

#### *4. Рисование*

*Теория:* Основные инструменты рисования. Отображение палитры Кисти. Разнообразные функции инструментов. Выбор основного и фонового цвета, смешение цветов. Описание цветовых оттенков на экране монитора и на принтере (цветовые модели). Цветовая модель RGB. Цветовая модель CMYK. Настройка параметров кисти. Загрузка наборов кистей. Инструменты Заливка и Градиент. Параметры инструментов. Примеры создания градиентов. Команда Отмена и Возврат действия.

Палитра История. Сохранение и восстановление параметров инструментов. Инструменты группы Фигуры. Линии. Параметры инструментов.

*Практика:* Создание и загрузка собственного набора кистей. Создание изображений при помощи инструментов Кисть и Фигуры.

#### *5. Слои. Эффекты и стили слоев. Создание коллажей*

*Теория:* Общие сведения палитры Слои. Использование слоев. Определение, классификация. Применение режимов наложения в слоях. Инструменты выделения: общие свойства инструментов и режимы выделения. Построение выделения правильной и неправильной формы. Улучшение качества границ выделения. Режимы наложения: Нормальный, Умножение, Наложение, Мягкий свет, Исключение, Насыщенность, Цвет, Яркость. Стили слоя: Тень, Внутренняя тень, Внешнее свечение, Внутреннее свечение, Тиснение (Контур, Текстура), Глянец, Обводка.

Принцип создания коллажа. Варианты коллажей.

*Практика:* Создание, перемещение, копирование слоев. Перемещение выделенной области. Изменение формы, положения и размеров выделенной области. Изменение порядка следования слоев. Изменение непрозрачности слоя. Создание дубликата слоя и изменения наложения. Изменение размера и поворот слоя. Сведение слоев. Добавление границы слоя. Применение режимов наложения. Применение фильтра при создании рисунка. Обновление эффектов слоя.

Наложение цвета. Наложение градиента. Наложение узора. Редактирование эффектов. Создание сложного стиля. Примеры использования слоевых эффектов. Примеры библиотек стилей.

Создание коллажа на заданную тематику.

#### *6. Текст*

*Теория:* Инструмент Текст. Простой текст. Гарнитура, шрифт, начертание. Форматы шрифтов. Текстовые палитры. Фигурный текст. Направление текста. Текст как слой, перевод текста в контуры. Отступы. Интервалы и размещение текста. Добавление вертикального текста.

*Практика:* Создание текстового слоя. Трансформация текстового слоя. Оформление абзацев текста. Применение эффектов к тексту. Создание и применение стилей абзаца.

#### *7. Фильтры эффектов. Текстуры*

*Теория:* Обзор фильтров. Фильтры с собственным интерфейсом. Демонстрация действия художественных фильтров. Понятие текстуры. Виды текстур. Библиотеки текстур.

*Практика:* Наложение текстур на фон, текст, растровый объект.

#### *8. Заключительное занятие*

*Практика:* Выполнение заданий по пройденному теоретическому и практическому материалу. Анализ выполненных работ. Тестирование учащихся. Отбор лучших работ на конкурс-выставку.

| $N$ <sup>o</sup> $\Pi$ / $\Pi$ | Дата     | Тема занятия           | Кол-           | Форма занятия   | Форма        |
|--------------------------------|----------|------------------------|----------------|-----------------|--------------|
|                                |          |                        | <b>BO</b>      |                 | контроля     |
|                                |          |                        | часов          |                 |              |
| $\mathbf{1}$                   | сентябрь | Правила техники        | $\overline{2}$ | лекция          | беседа       |
|                                |          | безопасности.          |                | презентация     | тестирование |
|                                |          | Знакомство с           |                |                 |              |
|                                |          | программой работы на   |                |                 |              |
|                                |          | год. Просмотр работ    |                |                 |              |
|                                |          | учащихся               |                |                 |              |
| $\overline{2}$                 | сентябрь | Интерфейс программы    | $\overline{2}$ | лекция          | наблюдение   |
|                                |          | Adobe Photoshop        |                | практикум       | упражнения   |
| $\overline{3}$                 | сентябрь | Особенности меню.      | $\overline{2}$ | лекция          | упражнения   |
|                                |          | Рабочее поле           |                | практикум       |              |
| $\overline{4}$                 | сентябрь | Создание и открытие    | $\overline{2}$ | работа по       | упражнения   |
|                                |          | документов, управление |                | образцу         | опрос        |
|                                |          | режимами просмотра     |                |                 |              |
| 5                              | сентябрь | Сходство и отличие от  | $\overline{2}$ | работа по       | упражнения   |
|                                |          | работы в Paint         |                | образцу         |              |
| 6                              | сентябрь | Изучение простых       | $\overline{2}$ | работа по       | упражнения   |
|                                |          | инструментов редактора |                | образцу         |              |
|                                |          | Adobe Photoshop        |                |                 |              |
| $\overline{7}$                 | сентябрь | Инструменты рисования  | $\mathfrak{2}$ | практикум       | упражнения   |
|                                |          | и заливки              |                |                 | тестирование |
| 8                              | сентябрь | Изготовление открытки  | $\overline{2}$ | самостоятельная | практическая |

**Календарный учебный график первого года обучения**

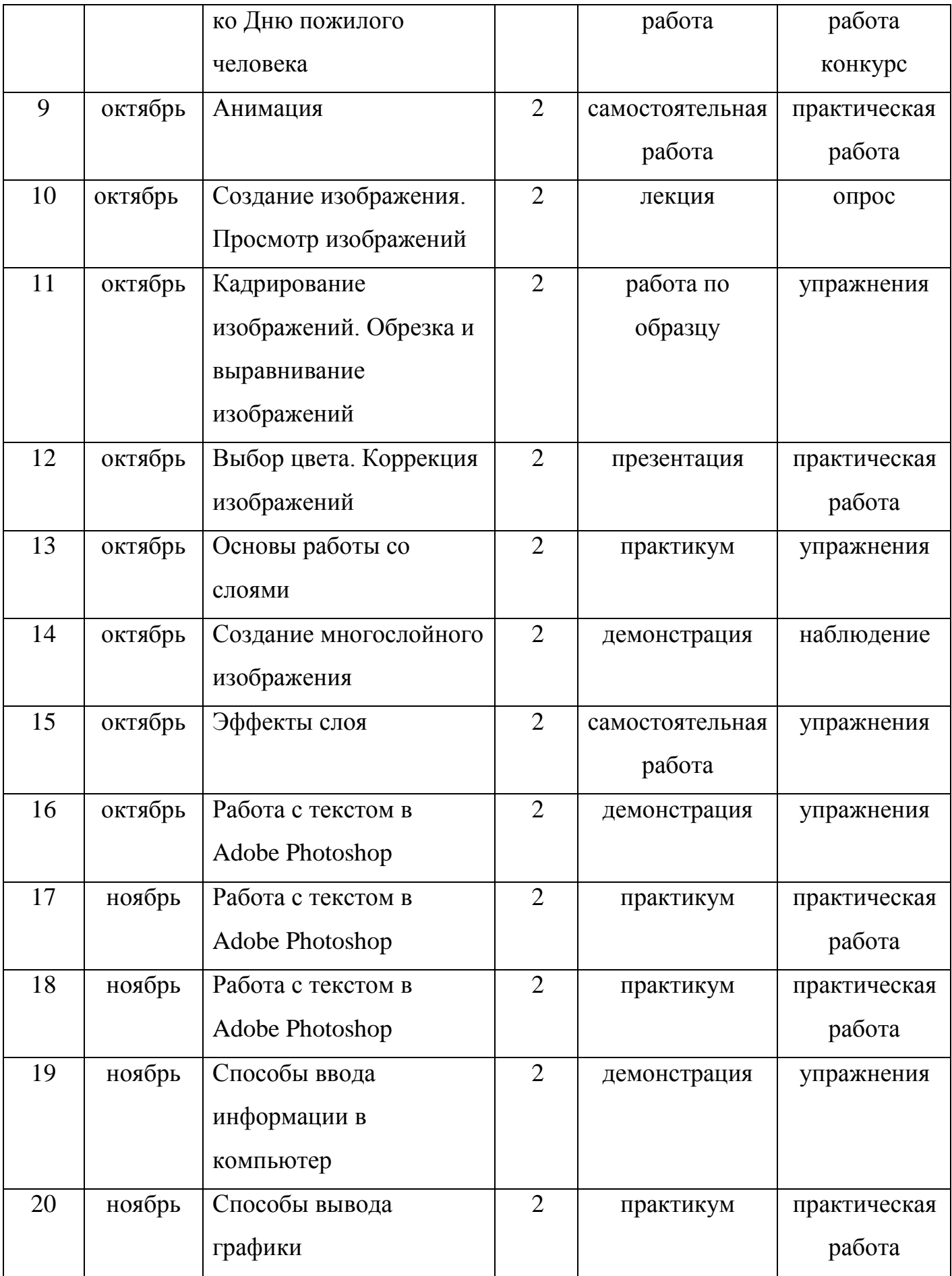

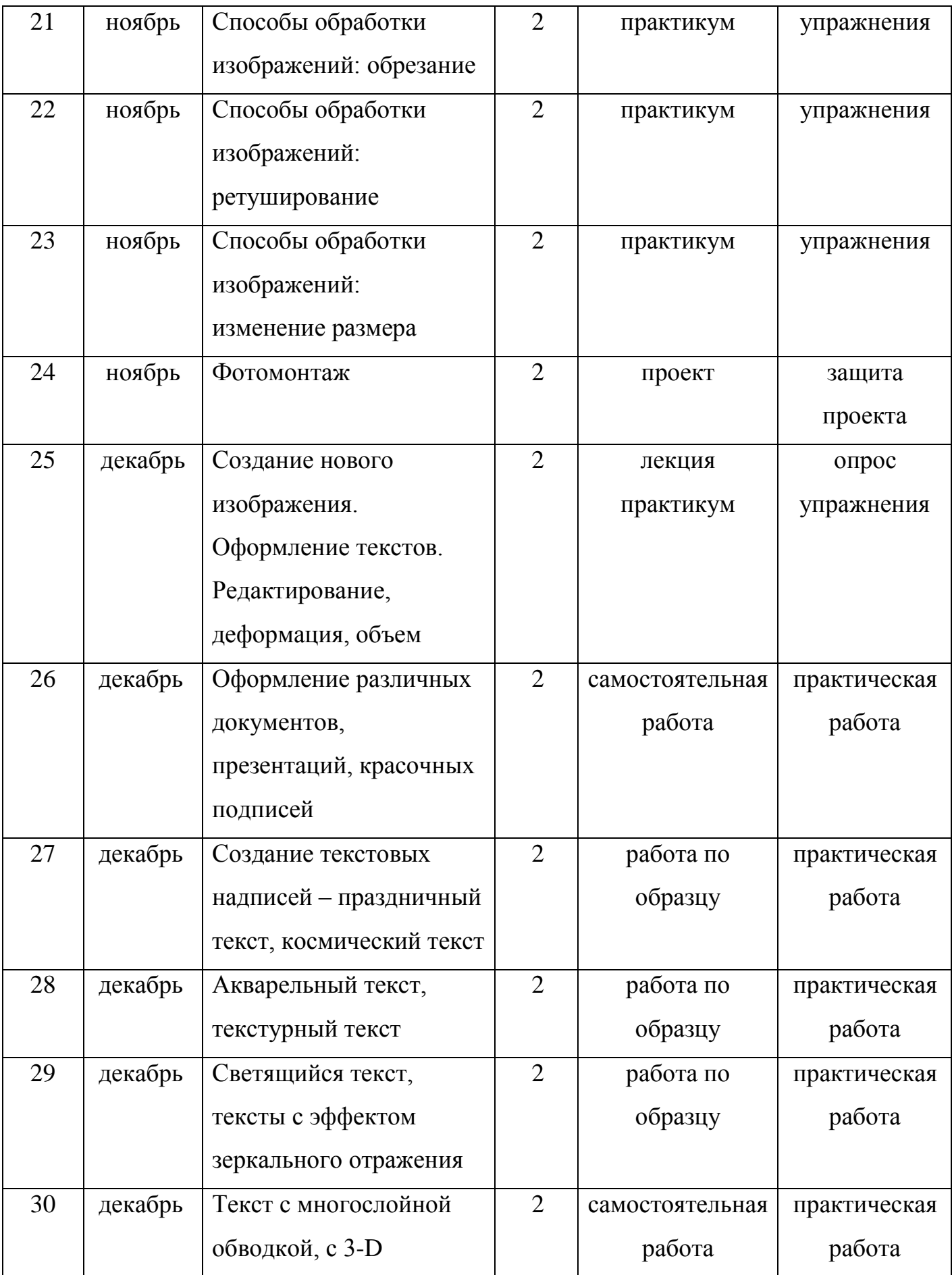

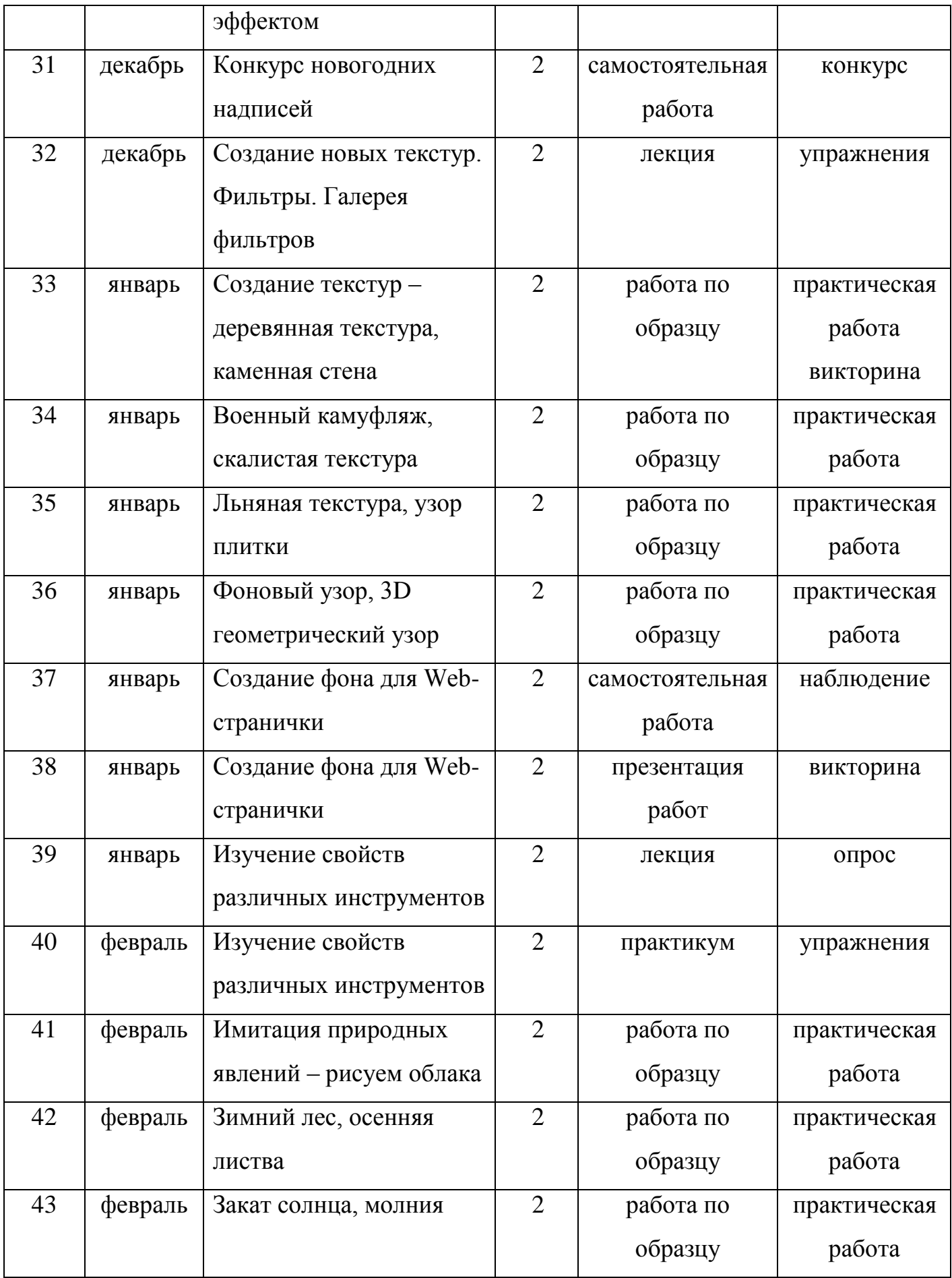

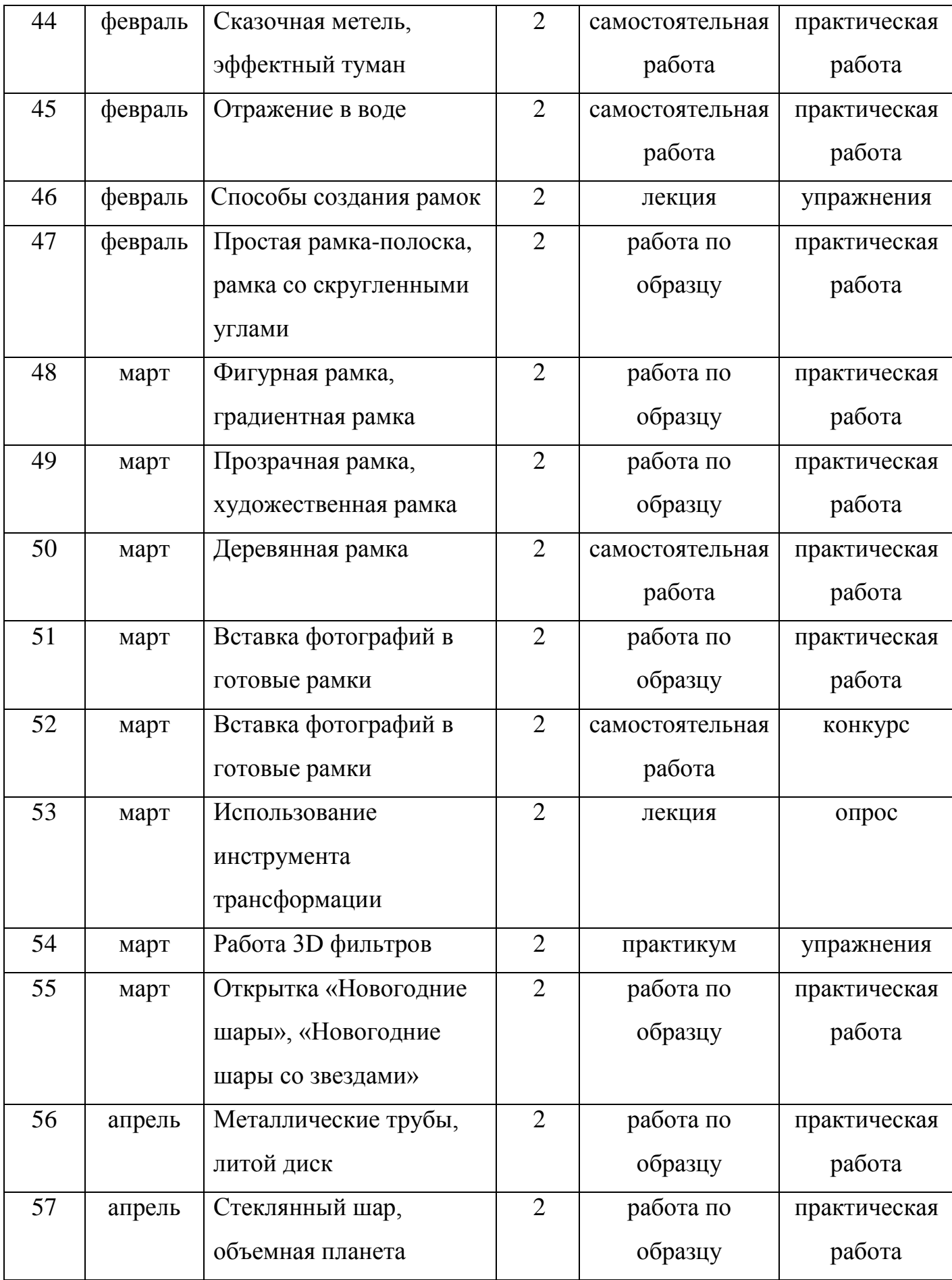

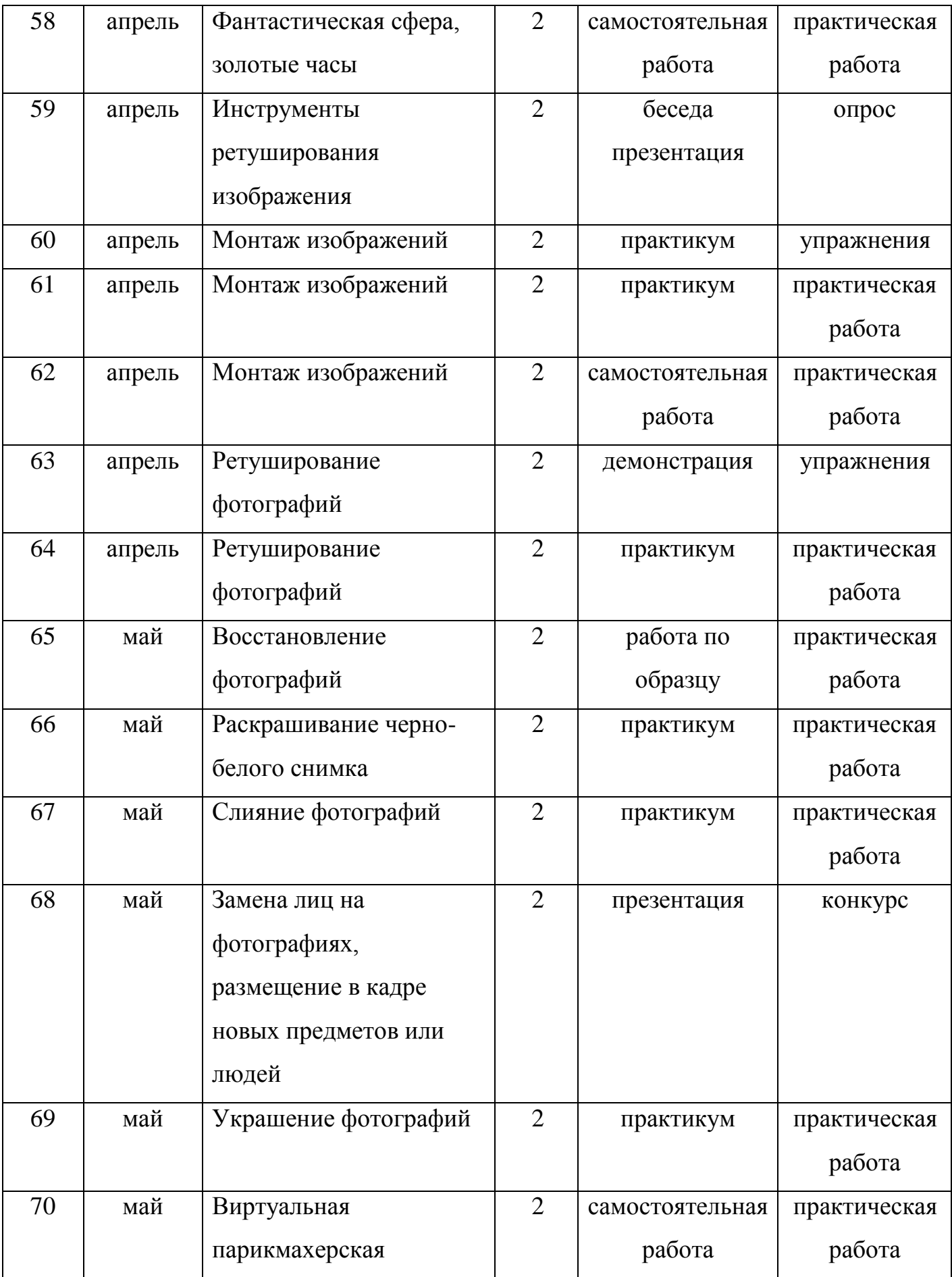

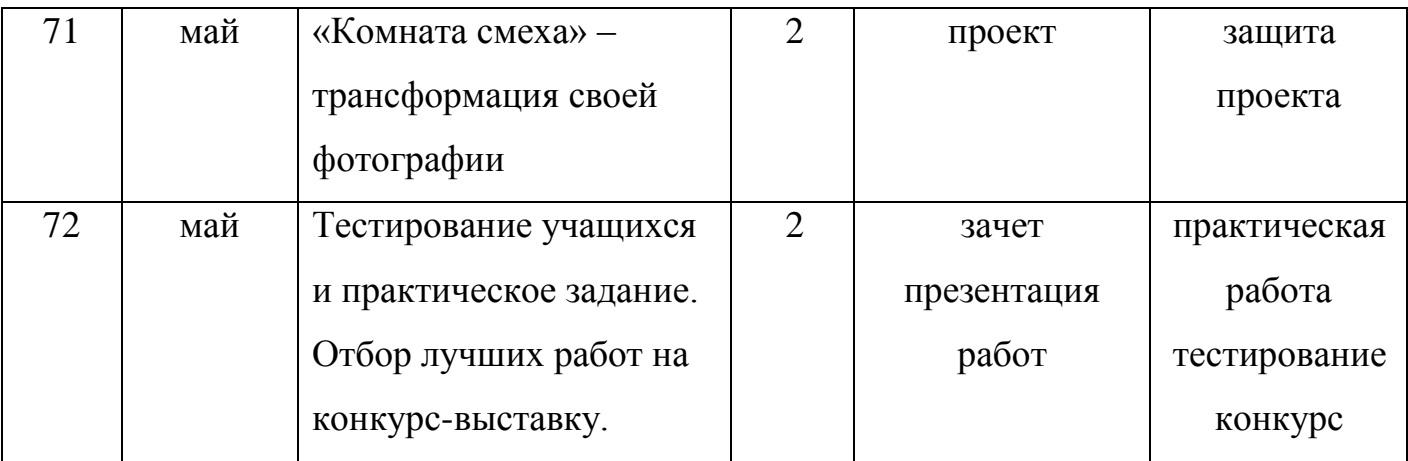

## **Календарный учебный график второго года обучения**

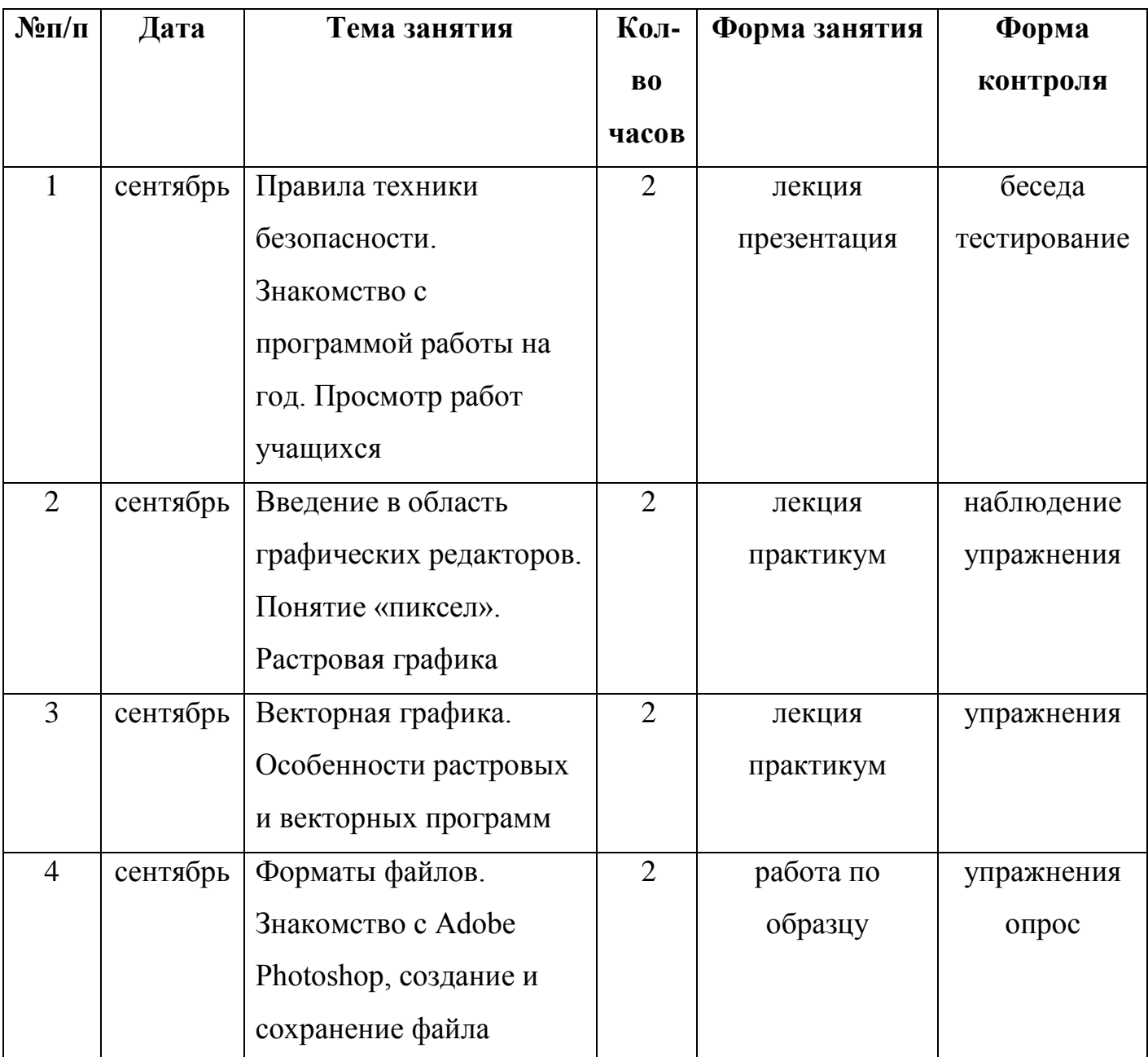

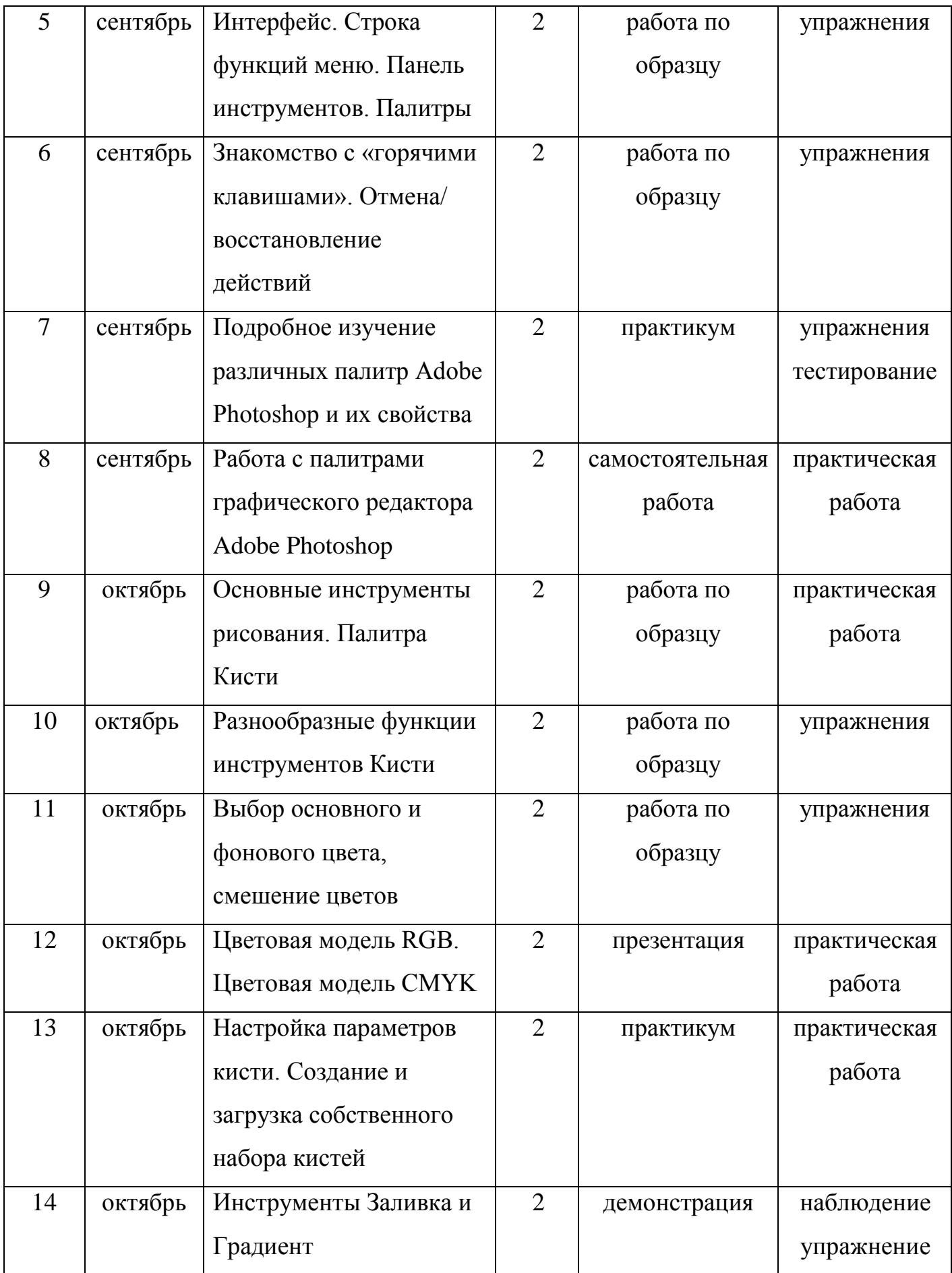

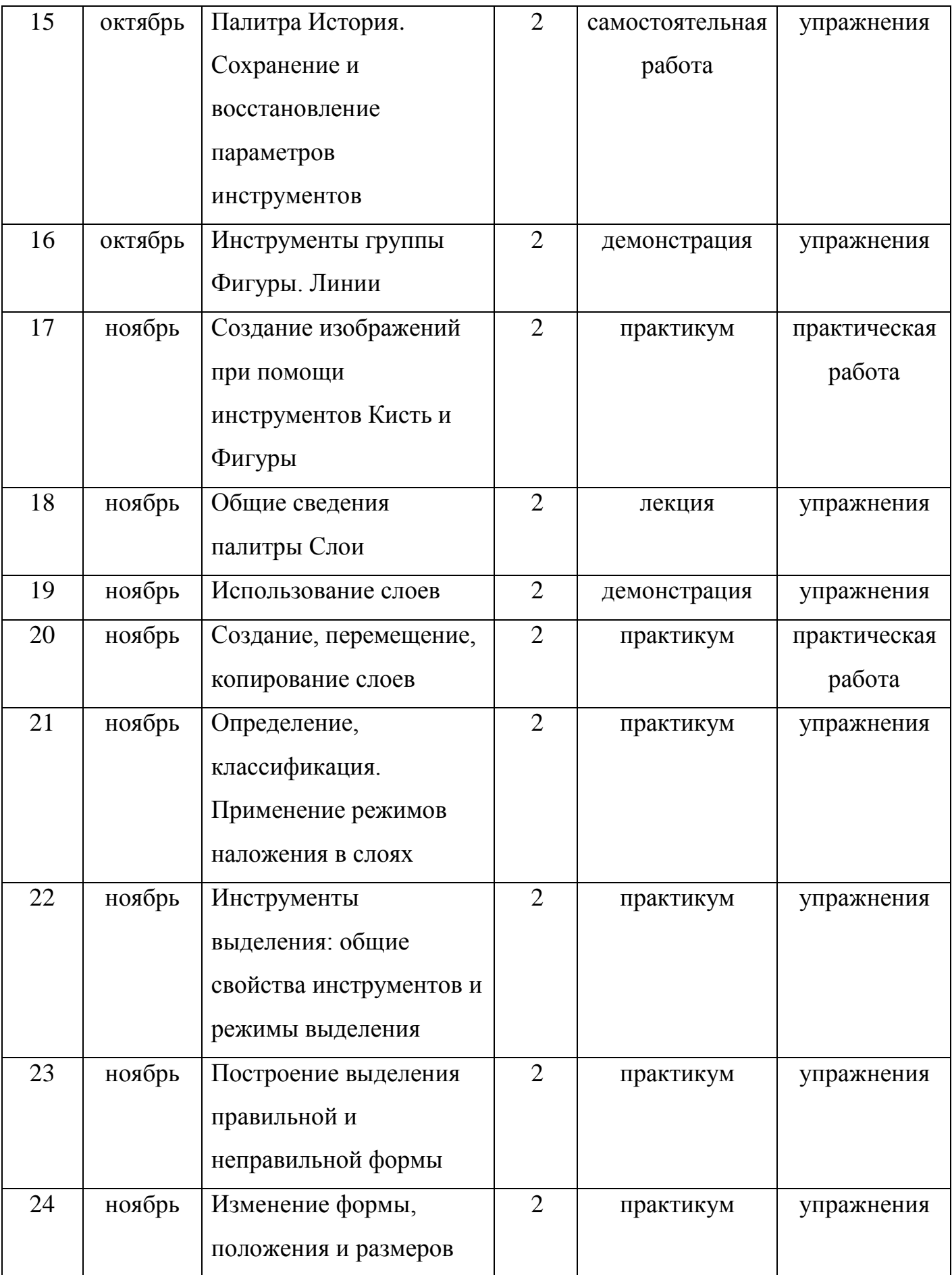

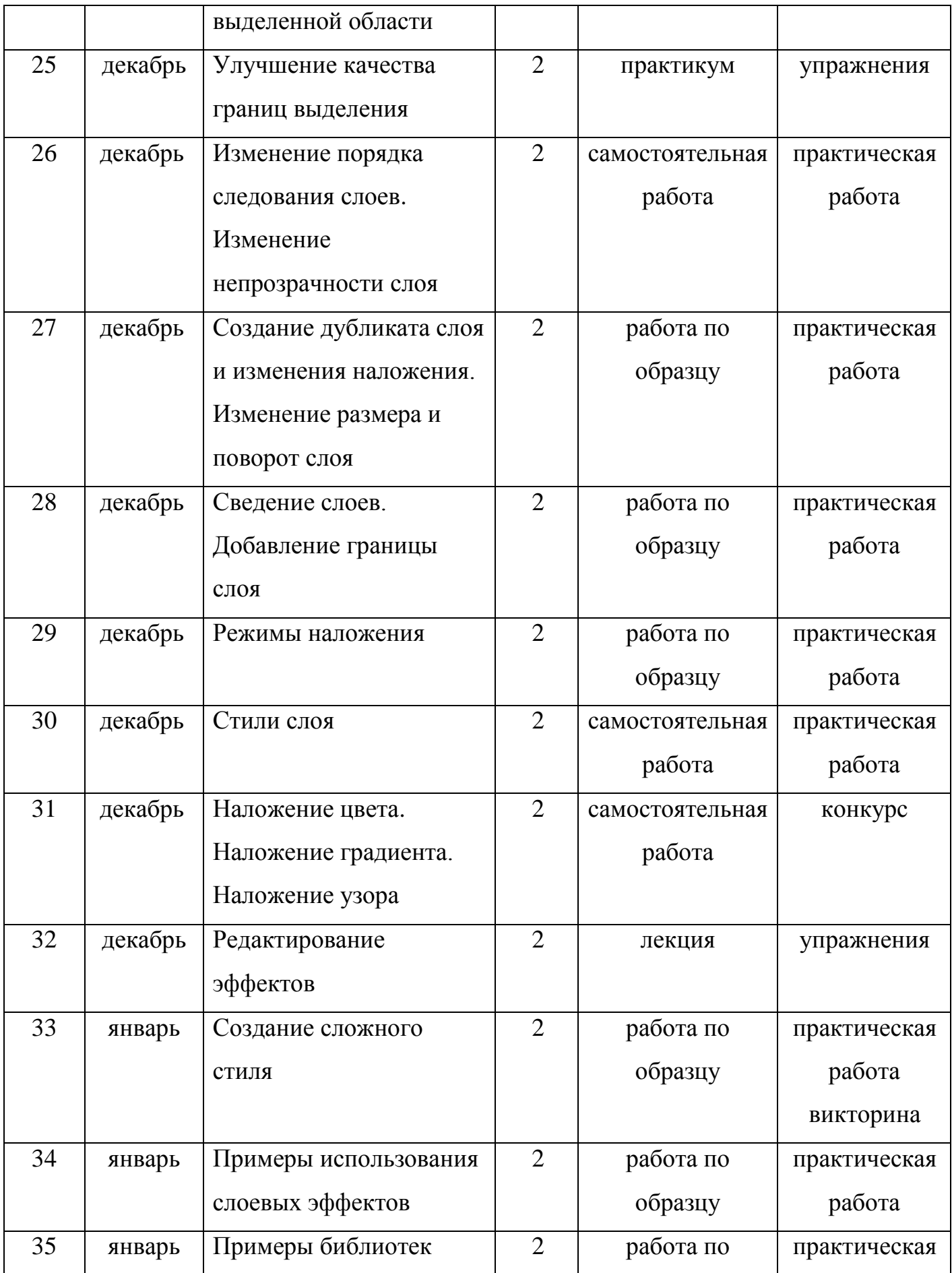

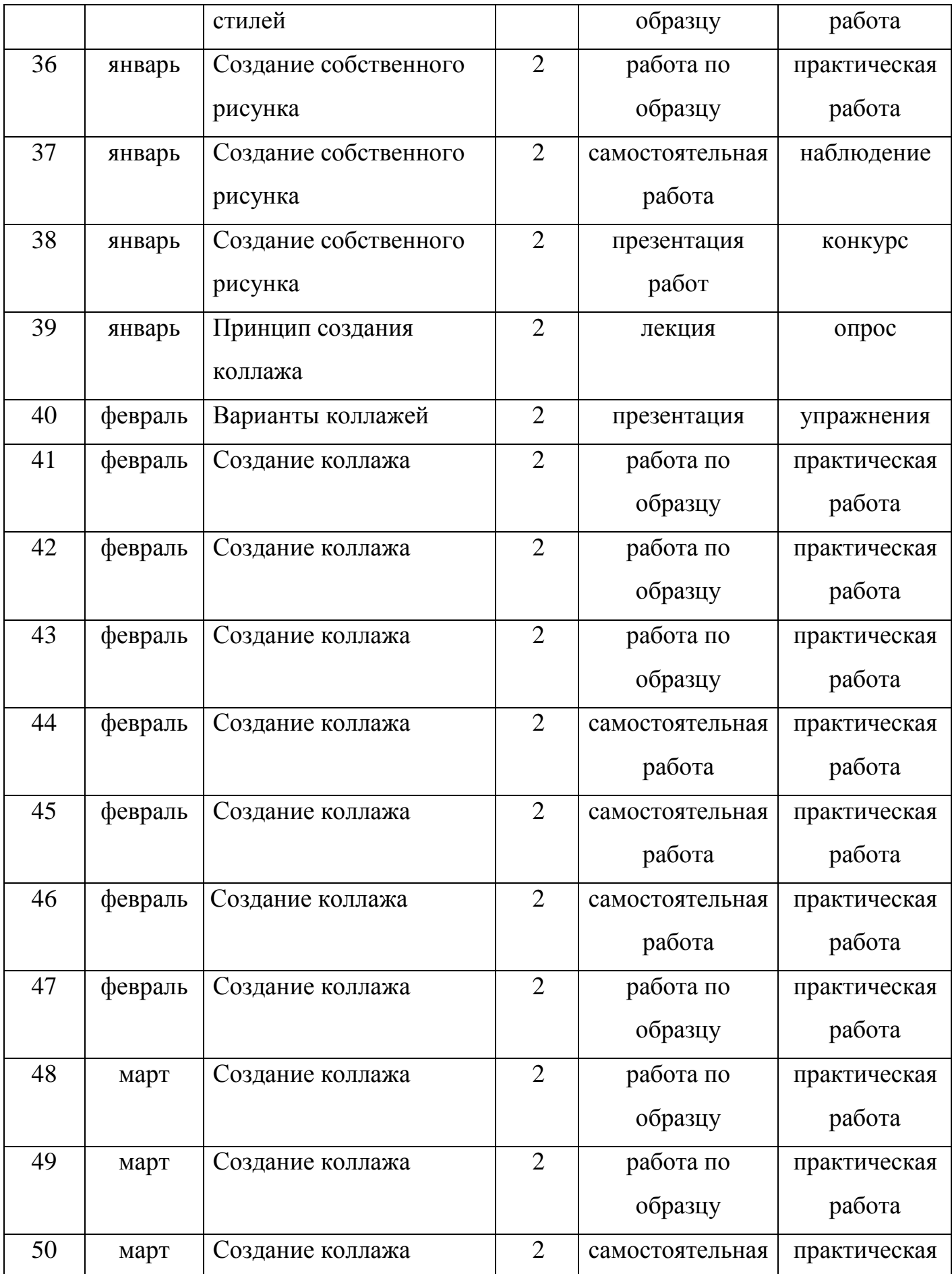

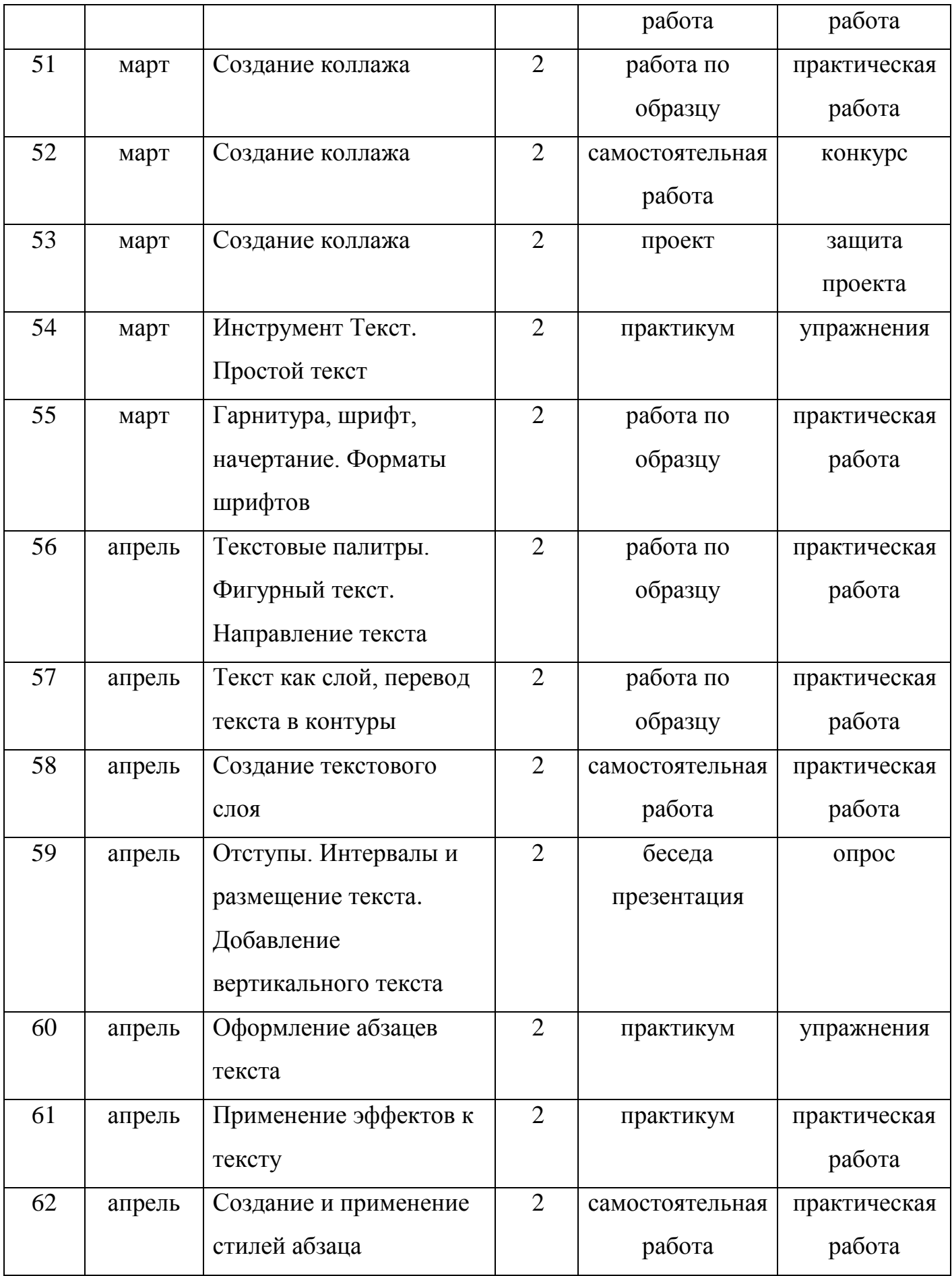

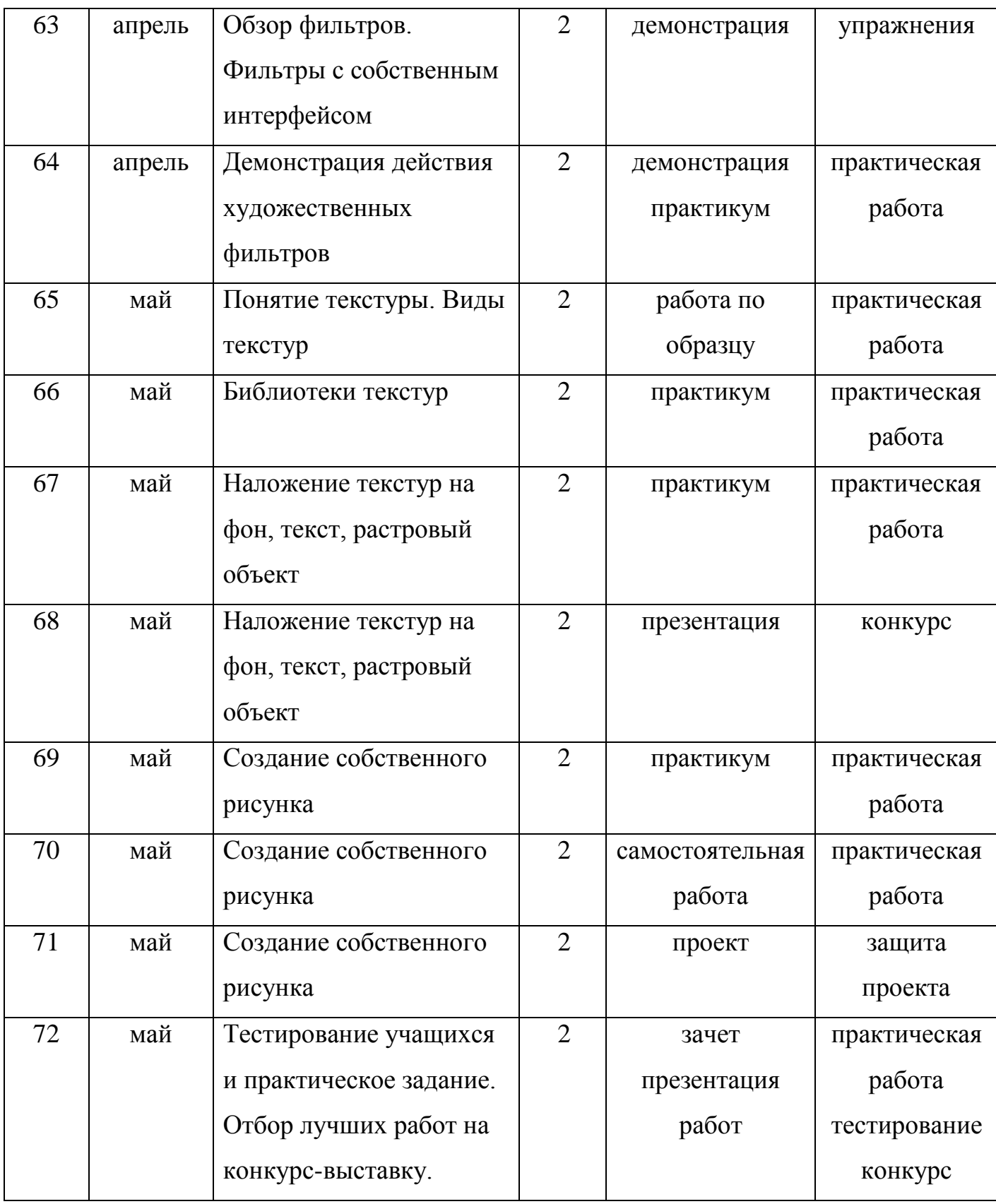

## **Методическое обеспечение программы**

Для реализации программы используются следующие **методы обучения**:

- *по источнику полученных знаний*: словесные, наглядные, практические.
- *по способу организации познавательной деятельности*:
	- развивающее обучение (проблемный, проектный, творческий, частично-поисковый, исследовательский, программированный);
	- дифференцированное обучение (уровневые, индивидуальные задания);
	- игровые (конкурсы, соревнования, дидактические игры).

#### *Информационное обеспечение:*

#### иллюстративный и демонстрационный материал:

 плакаты «Основные устройства компьютера», «Как мы получаем информацию», «Компьютерное окно», «Окно редактора Adobe Photoshop»; «Общие правила работы на компьютере» и др.;

#### раздаточный материал:

- карточки с индивидуальными заданиями;
- практические задания;
- карточки-инструкции по выполнению заданий, содержащие пошаговое описание выполнения;
- набор исходных изображений;
- набор изображений после обработки;
- ребусы, кроссворды, загадки;
- алгоритмы, схемы, образцы, инструкции;
- индивидуальные пособия для учащихся;
- задания для самостоятельной работы;
- бланки тестов и анкет;
- бланки диагностических и творческих заданий;

#### практический материал:

- увлекательная программа-тренажер для детей по информатике;
- клавиатурный тренажер «Веселые пальчики»;
- музыкальные сопровождения, видео и аудиоматериалы, презентации;
- конкурсные работы;
- игровой материал;

#### методические материалы:

- методическая библиотека объединения, содержащая как справочный материал, так и учебную литературу (методические пособия для педагога, для ребенка, для родителей; методические рекомендации для учащихся по созданию презентаций в MS Power Point, созданию текстовых эффектов, текстур, фоторамок в графическом редакторе Adobe Photoshop и др.);
- правила работы на компьютере (посадка и положение рук, специальные упражнения для пальцев рук, комплекс упражнений для глаз, гимнастики);
- планы занятий (в том числе открытых);
- задания для отслеживания результатов освоения каждой темы;
- задания для проведения промежуточной и итоговой аттестации учащихся;
- методические рекомендации к занятиям;

учебные пособия:

- специальная литература;
- видеоматериалы (видеозаписи занятий, мероприятий и др.);
- электронные средства образовательного назначения (слайдовые презентации);

программные средства:

- программные средства общего назначения и связанные с аппаратными (драйверы и т.п.), предоставляющие возможность работы со всеми видами информации;
- программные среды программное обеспечение, необходимое для формирования определенного типа файлов, создаваемых в рамках изучаемого модуля программы;
- источники информации: энциклопедии, информационные сайты и поисковые системы интернета;
- тренажеры, позволяющие отрабатывать автоматические навыки работы с информационными объектами;
- тестовые среды, позволяющие конструировать и применять автоматизированные испытания, в которых учащийся полностью или частично получает задание через компьютер и результат выполнения задания также полностью или частично оценивается компьютером;
- информационные системы управления, обеспечивающие прохождение информационных потоков между всеми участниками образовательного процесса – учащимися, педагогами, администрацией.

## **Контрольно-измерительные материалы для мониторинга результатов реализации программы**

Уровень обученности учащихся выявляется по трем параметрам и определяется как низкий, средний, высокий.

#### *Теоретические знания*

Критериями оценки являются: степень усвоения теоретического материала, глубина, широта и системность теоретических знаний, грамотное использование компьютерных терминов.

#### *Знание технологии*

Критериями оценки являются: степень усвоения материала, глубина, широта и системность знания технологии.

#### *Уровень овладения практическими умениями и навыками*

Критериями являются: разнообразие умений и навыков, грамотность (соответствие существующим нормативам и правилам, технологиям) практических действий, свобода владения специальным компьютерным оборудованием и программным обеспечением, качество творческих проектов учащихся: грамотность исполнения, использование творческих элементов.

Методы определения уровня обученности: собеседование, наблюдение, опрос, тестирование, экспертная оценка компьютерного проекта.

Текущий контроль уровня усвоения материала должен осуществляться по результатам выполнения учащимися практических заданий, например, создание новогодней открытки, календарика с изображением автора, «королевство кривых зеркал» (анимированная фотография автора).

Тематический контроль проводится после изучения разделов в форме курсовых отчетных работ: «Назад в будущее» – восстановление архивных, старых, поврежденных фотографий, «Фото?! – Монтаж!!!», «Фальш-тур» (фото-отчет о виртуальном путешествии учащегося), построение генеалогического дерева семьи учащегося.

Итоговый контроль реализуется в форме выполнения итогового проекта «Виртуальный фотоальбом».

Контроль теоретических знаний в течение всего учебного года проводится в форме компьютерного тестирования с реализацией вопросов нескольких типов: выбор единственного верного ответа, выбор нескольких вариантов правильных ответов, установление соответствия вариантов, набор правильного ответа вручную. При этом в компьютерной программе ведется журнал полученных результатов в % содержании за каждый тест.

## **Контрольно-измерительные материалы для мониторинга предметных результатов**

#### *Тест для входной диагностики*

- 1. Простейшие программные средства иллюстративной графики называются редакторами
	- а) графическими
	- б) математическими
- 2. Графическим редактором называется программа, предназначенная для
	- а) работы с графическим изображением
	- б) построения диаграмм
- 3. Область информатики, занимающаяся проблемами получения различных изображений (рисунков, чертежей) на компьютере называется
	- а) растровая графика

б) компьютерная графика

- 4. Минимальный участок изображения, для которого можно задать цвет называется
	- а) графика
	- б) пиксель
- 5. Способ хранения информации в файле, а также форму хранения определяет
	- а) графика
	- б) формат
- 6. Получение движущейся картинки на дисплее называется
	- а) формат
	- б) анимация
- 7. Изображения, формирующиеся из описания рисунков в виде набора команд для построения простейших графических объектов (линий, окружностей, дуг и т.д.), называются
	- а) растровыми
	- б) векторными
- 8. Технологию, позволяющую получать объемные изображения, называют
	- а) трехмерной
	- б) растровой
- 9. Для вывода графического изображения используют
	- а) модем
	- б) принтер
- 10.Для вывода графической информации в персональном компьютере используется
	- а) клавиатура
	- б) экран дисплея
- 11.Перед выполнением любой операции над фрагментом изображения его необходимо
	- а) выделить
- б) сохранить
- 12.К инструментам рисования растрового редактора относятся
	- а) ластик
	- б) карандаш
- 13.К базовым цветам относится
	- а) красный
	- б) розовый
- 14. С помощью растрового редактора можно
	- а) создавать коллаж
	- б) выполнять расчет
- 15.К основным операциям, возможным в графическом редакторе, относятся
	- а) выделение, копирование, вставка
	- б) набор цветов
- 16.Какая заливка называется градиентной
	- а) сплошная (одним цветом)
	- б) с переходом (от одного цвета к другому)
- 17.Минимальным объектом, используемым в растровом графическом редакторе, является
	- а) точка экрана (пиксел);
	- б) объект (прямоугольник, круг и т. д.)
- 18. Позволяет выбирать цвет объекта
	- а) рабочий лист
	- б) палитра цветов
- 19. Палитрой в графическом редакторе является
	- а) линия, круг, прямоугольник
	- б) набор цветов
- 20. Минимальной единицей измерения на экране графического редактора является
	- а) мм
	- а) пиксел

### *Система оценивания*

Вопросы 1-20 – начисляется по 1 баллу за каждый верно указанный вариант За правильно выполненные задания можно получить 20 баллов.

Низкий (минимальный) – от 0 до 9 баллов (менее чем ½ объема знаний)

Средний – от 10 до 16 баллов (объем знаний составляет более  $\frac{1}{2}$ )

Высокий (максимальный) – от 17 до 20 баллов (практически весь объем знаний).

### *Тест для итоговой диагностики*

## **1. Для вывода графики на печать наиболее удобна цветовая модель:**

- 1. RGB
- 2. CMYK
- 3. HSB

## **2. Что происходит при использовании инструмента Ластик на слой Фон?**

- 1. Стертые области закрашиваются выбранным цветом переднего плана
- 2. Стертые области становятся прозрачными
- 3. Ластик вообще нельзя применять для слоя Фон
- 4. Стёртые области закрашиваются выбранным цветом фона

### **3. При использовании фильтра происходит изменение:**

- 1. всего текущего слоя независимо от выделения
- 2. выделенной области всех слоев
- 3. всех слоёв независимо от выделения
- 4. выделенной области текущего слоя

## **4. Изображение имеет размер 500х500 пикселей. Нужно обрезать его так,**

### **чтобы размер стал 500х350. Для этого нужно воспользоваться:**

- 1. командой Изображение Размер холста
- 2. панелью Навигатор
- 3. командой Изображение Размер изображения
- 4. инструментом Лупа

### **5. Режим быстрой маски служит для:**

1. редактирования маски слоя

- 2. редактирования содержимого слоя
- 3. создания сложного выделения
- 4. редактирования содержимого выделенной области

### **6. Для перехода в режим трансформации нужно нажать:**

- $1.$  Alt+Shift+T
- 2.  $Alt + Ctrl + T$
- 3. Alt+Shift+Ctrl+T
- $4. Crl+T$

## **7. Какой цвет в режиме TrueColor кодируется последовательностью (0,255,0)?**

- 1. Красный
- 2. Чёрный
- 3. Синий
- 4. Зелёный

### **8. Минимальный элемент растрового изображения называется:**

- 1. отрезком
- 2. вектором
- 3. пикселем
- 4. точкой

## **9. На документе уже существует выделение. Чтобы вычесть из него определённую часть, нужно:**

- 1. зажать клавишу Ctrl перед использованием инструмента выделения
- 2. выбрать в меню Выделение Вычесть выделение
- 3. зажать клавишу Alt перед использованием инструмента выделения
- 4. зажать клавишу Shift перед использованием инструмента выделения

## **10. Что нужно сделать, чтобы повернуть объект в режиме трансформации?**

1. Переместить курсор за пределы опоясывающего четырёхугольника и зажать левую кнопку мыши

2. Переместить курсор внутрь опоясывающего четырёхугольника и зажать правую кнопку мыши

3. В режиме трансформации нельзя поворачивать объекты

4. Переместить курсор за пределы опоясывающего четырёхугольника и зажать правую кнопку мыши

## **11. Если включить эффекты стиля слоя, то:**

1. изменится содержимое слоя

- 2. нечего не изменится
- 3. изменится только внешний вид слоя

4. изменится содержимое слоев, расположенных ниже

## **12. Необходимо поставить один из слоёв выше всех остальных. Что для этого нужно сделать?**

1. Выбрать слой на палитре и нажать PgDown

2. Подхватить слой мышкой на палитре и перетащить его в самый верх списка

3. Подхватить слой мышкой на палитре и перетащить его в самый низ списка

4. Выбрать слой на палитре и нажать и нажимать клавишу Стрелка вверх, пока он не станет самым верхним

## **13. При рисовании с помощью инструмента Кисть происходит изменение:**

1. всего текущего слоя независимо от выделения

2. выделенной области текущего слоя

3. всех слоёв независимо от выделения

4. выделенной области всех слоев

## **14. Какие цвета можно использовать в режиме быстрой маски?**

- 1. красный и прозрачный
- 2. любые цвета
- 3. только черный и белый

4. черный, белый и градации серого

### **15. Чтобы отменить последнее действие нужно:**

- 1. нажать Alt+Backspace
- $2.$  нажать Ctrl+Y
- 3. нажать Ctrl+Z
- 4. закрыть текущий документ и начать редактирование с начала

## **16. Какой формат файлов является внутренним форматом программы Adobe Photoshop?**

- 1. JPEG
- 2. ICO
- 3. PSD
- 4. BMP

## **17. Утверждается, что указанные инструменты принадлежат одной группе на палитре инструментов. Укажите лишний.**

- 1. Лассо
- 2. Магнитное лассо
- 3. Указанные инструменты действительно из одной группы
- 4. Волшебная палочка

### **18. Какой слой отображается поверх всех остальных слоев?**

- 1. Слой, который в самом верху списка в палитре слоёв
- 2. Текущий выбранный слой
- 3. Слой, находящийся выше выбранного слоя
- 4. Слой, находящийся ниже выбранного слоя

### **19. Утверждается, что ниже перечислены инструменты выделения.**

### **Какой из них лишний?**

- 1. Сдвиг
- 2. Эллиптическое выделение
- 3. Лассо
- 4. Волшебная палочка

## **20. На документе уже существует выделение. Чтобы добавить к нему другую область, нужно:**

1. зажать клавишу Alt перед использованием инструмента выделения

- 2. зажать клавишу Shift перед использованием инструмента выделения
- 3. зажать клавишу Ctrl перед использованием инструмента выделения
- 4. выбрать в меню Выделение Добавить выделение

### **21. Что из ниже перечисленного отсутствует в Photoshop?**

1. Палитра «Слои»

2. Палитра «Фигуры»

3. Палитра «Навигатор»

4. Палитра «Действия»

## **22. Какой клавишу нужно удерживать в процессе трансформации, чтобы масштабирование было пропорциональным?**

1. CTRL

2. SHIFT

- 3. ALT
- 4. ENTER

**23. Какую клавишу нужно нажать для выхода из режима трансформации и применения изменений?**

- 1. TAB
- 2. SHIFT
- $3$  CTRL+T
- 4. ENTER
- 5. ALT

## **24. Какой инструмент Adobe Photoshop служит для выделения областей одного цвета?**

- 1. Кисть
- 2. Ластик
- 3. Быстрая маска
- 4. Лассо магнитное
- 5. Волшебная палочка

## **25. Какой цвет на маске слоя говорит о том, что пиксель на слое должен быть скрыт?**

- 1. Красный
- 2. Черный
- 3. Белый
- 4. Серый

**Контрольно-измерительные материалы для мониторинга личностных и метапредметных результатов:**

- Анкета по выявлению уровня самооценки учащихся.
- Анкета для учащихся по изучению интересов, мотивации.
- Тренинги коммуникативных умений учащихся.
- Диагностика личностного развития учащихся.

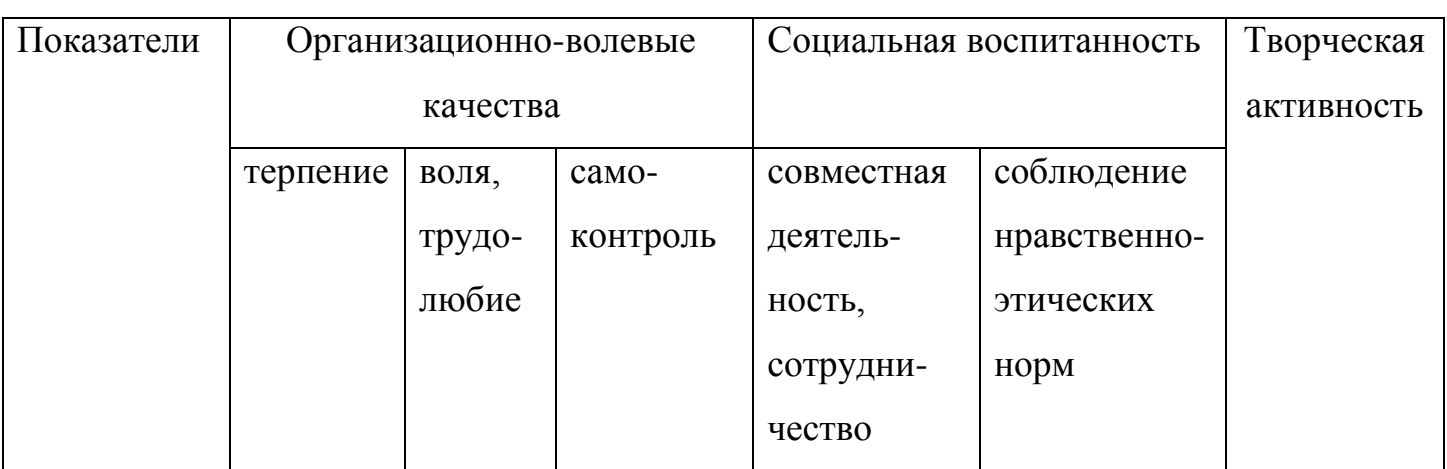

#### **Диагностика личностного развития учащихся**

**Материально-техническое обеспечение**: кабинет, оборудованный компьютерами, столами, стульями, общим освещением, стендами, мультимедийным оборудованием. Материалы и инструменты: таблицы, компакт-диски с обучающими и информационными программами по основным темам программы, презентации.

#### **Список литературы**

1. Adobe Photoshop CS официальный учебный курс: Пер. с англ. – М.: Изд-во ТРИУМФ, 2009. – с. ил. 576.

- 2. Гурский Ю., Биржаков Н. Лучшие трюки и эффекты Photoshop CS2. Полноцветное издание . – Санкт-Петербург: Питер, 2007. – с. 555.
- 3. Ефимова О., Морозов В., Угринович Н. Курс компьютерной технологии с основами информатики. Учебное пособие для старших классов. – М., ABF, ООО «Фирма «Издательство АСТ»», 1999. – с. ил. 432.
- 4. Карасева Э. В., Чумаченко И. Н. Photoshop CS2. М.: НТ Пресс, 2006. с. ил. 416.
- 5. Кузнецов А.А., Самовольнова Л.Е., Угринович Н.Д. Оценка качества подготовки выпускников по информатике. – Москва: Дрофа, 2001. – с. 46.
- 6. Миронов Д.Ф. Основы Photoshop CS2. Учебный курс. Санкт-Петербург: Питер, 2006. – с. ил. 384.
- 7. Петров М.Н. Эффективная работа: Photoshop CS . Санкт-Петербург: Питер, 2004. – с. ил. 845.
- 8. Подосенина Т.А. Искусство компьютерной графики. Петербург: БХВ, 2004. – с. 240.
- 9. Пономаренко С.И. Adobe Photoshop CS2. Наиболее полное руководство. Санкт-Петербург: БХВ-Петербург, 2007. – с. 970.
- 10.Топорков С.С. Adobe Photoshop CS в примерах. Санкт-Петербург: БХВ-Петербург, 2007. – с. 384.
- 11.Тутубалин Д.К., Ушаков Д.А. Компьютерная графика. Adobe Photoshop: Учебное пособие. – Томск: Изд. 2-е, 2008. – с 131.
- 12.**<https://photoshoplessons.ru/book>**